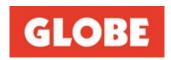

Attention: Company Announcements Australian Securities Exchange Limited

18 September 2023

Dear Sir/Madam,

## SUBJECT: NOTICE OF THE 2023 ANNUAL GENERAL MEETING ("AGM") AND RELATED DOCUMENTS

Attached are the following documents in relation to the subject:

- 1. Notice of the 2023 AGM and Virtual Meeting Online Guide
- 2. Chairman's letter to shareholders
- 3. Sample proxy form

Yours sincerely,

Jessica Moelands Company Secretary

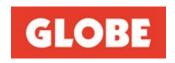

#### **Notice of Annual General Meeting**

## GLOBE INTERNATIONAL LIMITED ABN 65 007 066 033

Notice is hereby given that the 2023 Annual General Meeting ("AGM" or "Meeting") of shareholders of GLOBE INTERNATIONAL LIMITED ("the Company") will be held on Thursday, 19 October 2023 commencing at 1pm AEDT. To enable participation by as many Shareholders as possible, this year's AGM will be held as a fully virtual meeting. Details on how to participate in the AGM are included in the attached Information for Shareholders. There will not be a physical meeting where shareholders can attend in person.

#### **AGENDA**

#### **CONSIDERATION OF REPORTS**

#### Financial, Directors' and Auditor's Reports

To receive and consider the Financial Report (which includes the financial statements and Directors' declaration), the Directors' Report and the Auditor's Report of the Company for the financial year ended 30 June 2023.

See Explanatory Note 1 below for further information about this item of business.

#### **ITEMS FOR APPROVAL**

#### 1. Remuneration Report

To consider and, if thought fit, pass the following resolution as an advisory ordinary resolution:

"That the Company's Remuneration Report (which is contained in the 2023 Annual Report) for the financial year ended 30 June 2023 be adopted."

See Explanatory Note 2 below for further information about this item of business, including a Voting Exclusion Statement.

Note: The vote on this resolution is advisory only and does not bind the Directors or the Company.

#### 2. Election of a Director

To consider and, if thought fit, pass the following resolution as an ordinary resolution:

"That Mr Harry Hodge who was appointed as a director since the last Annual General Meeting, retires in accordance with the Company's constitution and, being eligible, offers himself for election, be elected as a Director of the Company."

See Explanatory Note 3 below for further information about this item of business.

By order of the Board

Jessica Moelands Company Secretary 18 September 2023

#### **INFORMATION FOR SHAREHOLDERS**

#### 1. HOW TO PARTICIPATE IN THE AGM

Shareholders and proxyholders are invited to participate in the AGM virtually via our virtual AGM platform at <a href="https://meetings.linkgroup.com/glbagm23">https://meetings.linkgroup.com/glbagm23</a> by taking the following steps:

- Enter <a href="https://meetings.linkgroup.com/glbagm23">https://meetings.linkgroup.com/glbagm23</a> to a web browser on your computer or online device.
- Provide your details in order to be verified as a shareholder or proxyholder:
  - Shareholders will need their Shareholder Reference Number (SRN) or Holder Identification Number (HIN); and
  - Proxyholders will need their proxy code which Link Market Services will provide via email within 24 hours prior to the AGM.
- Wait for the meeting to commence.

Further information on how to participate virtually (including how to vote and ask questions online during the AGM) is set out in this Notice and the Virtual Meeting Online Guide, which has been included in this Notice and is also available at <a href="https://globecorporate.com/agm/">https://globecorporate.com/agm/</a>. It is recommended that you test access to the online platform on your computer or online device prior to the scheduled commencement of the AGM, and that you log in to the online platform at least 15 minutes prior to the scheduled start time for the AGM.

#### 2. VOTING

Resolution 1, relating to the Remuneration Report, is advisory only and does not bind the Directors or the Company.

Resolution 2 is an ordinary resolution. Ordinary resolutions require the support of more than 50% of those shareholders voting in person, by proxy, representative or attorney.

All resolutions will be decided on a poll.

Shareholders may vote on resolutions considered at the AGM before the Meeting by:

- voting online at least 48 hours prior to the meeting at <a href="https://investorcentre.linkgroup.com">https://investorcentre.linkgroup.com</a>; or
- scanning the QR code (refer to Proxy form for more information);
- appointing a Proxy to attend and vote at the AGM on their behalf. Please follow the instructions below if you wish to appoint a Proxy.

Shareholders may vote on resolutions considered at the AGM at the Meeting by:

voting online during the Meeting by using the virtual AGM platform.

Online voting will be open between the commencement of the AGM at 1pm. (AEDT) on 19 October 2023 and the time at which the Chair announces voting closure.

More information about online participation in the AGM is available in the Virtual Online Meeting Guide at <a href="https://globecorporate.com/agm/">https://globecorporate.com/agm/</a>.

#### **VOTING ENTITLEMENT**

The Directors have determined that shareholders will be eligible to vote at the Annual General Meeting if they are registered holders of ordinary shares in the Company as at 7.00pm AEDT, on Tuesday, 17 October 2023.

#### 3. PROXIES

A shareholder who is entitled to attend and vote at the AGM may appoint a proxy to attend and vote at the AGM on their behalf. A proxy need not be a shareholder and can be either an individual or a body corporate. Should you appoint a body corporate as your proxy, that body corporate will need to ensure that it:

- appoints an individual as its corporate representative to exercise any of the powers the body corporate may exercise at general meetings of the Company, in accordance with section 250D of the Corporations Act; and
- provides satisfactory evidence of the appointment of its corporate representative prior to commencement of the meeting.

If satisfactory evidence of appointment as corporate representative is not received before the meeting, then the body corporate (through its representative) will not be permitted to act as your proxy.

If a shareholder is entitled to cast two or more votes at the AGM, they may appoint two proxies and may specify the proportion or number of votes each proxy is appointed to exercise. If the proxy appointments do not specify the proportion or number of the shareholder's votes that each proxy may exercise, each proxy may exercise half of the shareholder's votes

The proxy form (and, if the appointment is signed by the appointer's attorney, the authority under which it was signed or a certified copy of the authority) must be received by the Company's share registry, Link Market Services Limited by 1pm AEDT on Tuesday 17 October 2023.

Instructions for completing the proxy form are outlined on the form. The completed proxy form may be returned by:

- a) (preferred) lodging it online at <a href="https://investorcentre.linkgroup.com/voting/GLB">https://investorcentre.linkgroup.com/voting/GLB</a> in accordance with the instructions provided on the website. You will need your HIN or SRN to lodge your proxy form online;
- b) posting it in the reply-paid envelope provided;
- c) posting it to Globe International Limited c/- Link Market Services Limited, Locked Bag A14, Sydney South NSW 1235;
- d) faxing it to Link Market Services Limited on +61 2 9287 0309;
- e) hand delivering it to Link Market Services Limited, Level 12, 680 George Street, Sydney, NSW 2000 during business hours of 9.00 am 5.00 pm.

If a shareholder appointing a proxy directs a proxy how to vote on an item of business, the proxy may only vote on that item, in accordance with that direction. If a proxy is not directed how to vote on an item of business, the proxy may vote how he/she thinks fit.

The Company's constitution provides that where the appointment of a proxy has not named the proxy or proxies in whose favour it is given, the Chair may either act as proxy or complete the instrument of proxy by inserting the name or names of one or more directors or secretary of the Company.

If a shareholder appoints the Chair of the meeting as the shareholder's proxy and does not specify how the Chair is to vote on an item of business, the Chair will vote, as a proxy for that shareholder in the manner in which the Chair sees fit.

IMPORTANT: If you appoint the Chair of the Meeting as your proxy, or the Chair becomes your proxy by default, and you do not direct your proxy how to vote on resolution 1, then by submitting the proxy form you will be expressly authorising the Chair to exercise your proxy on the relevant resolution, even though the resolution is connected, directly or indirectly, with the remuneration of the KMP.

Link Market Services will contact proxyholders via email within 24 hours prior to the AGM to provide them with the proxy code that they will need to enter into the virtual AGM platform. Proxyholders are also encouraged to contact Link Market Services on +61 1800 993 363 to obtain their proxy codes prior to the AGM if they have not received it.

#### 4. CORPORATE REPRESENTATIVES

A corporate shareholder may elect to appoint an individual to act as its representative in accordance with section 250D of the Corporations Act in which case the Company will require a certificate appointing the Corporate Representative to be executed in accordance with the Corporations Act. The certificate must be lodged with the Company before the AGM. The Company will retain the certificate.

#### 5. AGM CONSIDERATIONS AND SHAREHOLDER QUESTIONS

A discussion will be held on all items to be considered at the AGM.

All shareholders attending the AGM will have a reasonable opportunity to ask up to three questions during the AGM via the virtual AGM platform or orally by using the web phone facility, including an opportunity to ask questions of the Company's external auditor, PricewaterhouseCoopers (Auditor). Please refer to the attached Virtual Meeting Online Guide for further details.

To ensure an orderly conduct of the AGM, Shareholders are requested to observe the following protocols:

- all shareholder questions should be stated clearly and should be relevant to the business of the AGM, including
  matters arising from the Financial Report, Directors' Report (including the Remuneration Report) and Auditor's
  Report, and general questions about the performance, business or management of the Company;
- if a shareholder has more than one question on an item, all questions should be asked at the one time with a maximum of three questions; and
- shareholders should not ask questions at the AGM regarding personal matters or those that are commercial in confidence.

Shareholders who prefer to register questions in advance of the AGM are encouraged to do so.

Written questions must be received by the Company by 5 pm on Thursday, 12 October 2023, and can be submitted by:

- a) completing the enclosed question sheet and returning it in the reply-paid envelope;
- b) email to: <a href="mailto:">investor.relations@globeintltd.com</a> with the subject line of "AGM 2023 questions" and clearly stating the shareholder's full name and address.
- c) posting it to Globe International Limited, 1 Fennell Street, Port Melbourne Vic 3207, Australia marked to the attention of "The Company Secretary" with the subject line of "AGM 2023 questions" and clearly stating the shareholders full name and address.

#### **EXPLANATORY NOTES**

#### 1. CONSIDERATION OF FINANCIAL, DIRECTORS' AND AUDITOR'S REPORTS

The Financial Report, the Directors' Report and the Auditor's Report of the Company for the financial year ended 30 June 2023 are included in the 2023 Annual Report. In accordance with legislation, hard copies of the Annual Report have only been sent to those shareholders who have elected to receive one. The Annual Report can be viewed or downloaded online on Globe's website at https://globecorporate.com/investors/.

There will be no formal resolution put to the AGM in respect of the Financial Report, the Directors' Report and the Auditor's Report of the Company for the year ended 30 June 2023 as there is no requirement to do so. However, shareholders will be given a reasonable opportunity at the AGM to comment on and raise questions about the Financial Report, the Directors' Report and the Auditor's Report of the Company. Shareholders will also be able to ask the Company's auditor, PricewaterhouseCoopers (Auditor), about the conduct of the audit, the preparation and content of the Independent Auditor's Report, the accounting policies adopted by the Company in relation to the preparation of the Financial Report and the independence of the auditor in relation to the conduct of the audit.

#### 2. REMUNERATION REPORT (Resolution 1)

Section 250R(2) of the Corporations Act requires a publicly listed company to put a resolution to shareholders dealing with the remuneration of directors and executives of the Company (Remuneration Report) for adoption by way of a non-binding vote.

The Remuneration Report sets out the remuneration policy for the Company and explains the remuneration arrangements in place for its executives and Directors. The Remuneration Report is presented within the Directors' Report on pages 37-53 of the Company's 2023 Annual Report and is available to be viewed or downloaded online on Globe's website at <a href="https://globecorporate.com/investors/">https://globecorporate.com/investors/</a>

In relation to the Remuneration Report, it should be noted that:

- a) Under the "two strikes rule" in the Corporations Act, if at least 25% of the votes cast on the resolution to adopt the company's remuneration report are against its adoption, the company will receive a "first strike". If in the following year at least 25% of the votes cast on the resolution to adopt the company's remuneration report are again against its adoption, the Company will receive a "second strike" following which the company must hold an extraordinary general meeting ("spill meeting") within 90 days to consider the composition of the Board. All of the directors of the company (who were in office when the relevant remuneration report was approved) will cease to hold office immediately before the end of the spill meeting but may stand for re-election at the spill meeting.
- b) Shareholders should note that the Company previously received two "strikes" against its remuneration report at its 2021 and 2022 AGMs, respectively. A spill resolution was put to shareholders at the 2022 AGM. However, this spill resolution was not passed. In accordance with section 250U of the Corporations Act, the strike count has been reset for the 2023 AGM.
- c) Accordingly, if at least 25% of the votes cast on the resolution to adopt the 2023 Remuneration Report are against its adoption, the Company will receive a "first strike" as described above.

Please note that the vote on this item of business is advisory only and does not bind the Directors or the Company. However, there will be an opportunity for shareholders at the meeting to comment on, and ask questions about, the Remuneration Report.

**Board recommendation**: Noting that each director has a personal interest in their own remuneration from the Company as set out in the Remuneration Report, the directors of the Company strongly recommend that shareholders vote in favour of adopting the 2023 Remuneration Report. By reason of the voting exclusions referred to above, shareholders holding a large number of shares are excluded from voting on this resolution. This means that only a relatively small number of votes is all that is necessary in order for at least 25% of the votes cast on Resolution 1 to be against adopting the 2023 Remuneration Report. The Directors of the Company are particularly concerned that votes may be cast against the 2023 Remuneration Report for reasons that are not directly related to the Company's remuneration strategy.

#### **VOTING EXCLUSION STATEMENT FOR RESOLUTION 1**

A vote must not be cast (in any capacity) on Resolution 1 "Remuneration Report" and the Company must disregard all votes cast on resolution 1 by or on behalf of a key management person ("**KMP**") of the Company or any of their closely

related parties. For this purpose, a KMP includes a Director of the Company, and a closely related party includes a spouse, dependant and other certain close family members of a KMP, as well as any companies controlled by a KMP.

However, a vote may be cast on resolution 1 by a KMP or a closely related party of a KMP if the vote is cast by them as a proxy for a person who is entitled to vote on the resolution, and either:

- a) the person is appointed as a proxy in writing that specifies how the proxy is to vote on the resolution; or
- b) the person is the Chair of the meeting and the appointment of the Chair as proxy does not specify the way the proxy is to vote on the resolution but expressly authorises the Chair to exercise the proxy even if the resolution is connected directly or indirectly with the remuneration of a member of the KMP.

The Chair intends to vote all such undirected proxies in favour of the adoption of the Remuneration Report.

#### 3. ELECTION OF DIRECTOR (Resolution 2)

#### Mr Harry Hodge

Mr Harry Hodge was appointed as an independent non-executive Director of the Company on 16 June 2023. In accordance with the Constitution, Mr Hodge retires form office at the conclusion of the AGM and is eligible for election as a Director. If shareholders do not approve the election of Mr Hodge, then Mr Hodge will cease to be a Director at the conclusion of the Meeting.

ASX Listing Rule 14.4 provides that a director appointed to fill a casual vacancy must not hold office (without re-election) past the next annual general meeting of the entity.

Prior to Mr Hodge's appointment, the Company completed several background and screening checks including in relation to Mr Hodge's background, criminal history and bankruptcy, with no adverse findings.

Mr Hodge has over 30 years' experience in senior executive and non-executive roles in organizations ranging from starts-ups, SMEs, large and international organisations across women's and men's fashion, action sports, youth culture as well as retail sectors. In an executive capacity as CEO/Executive Chairman, Mr Hodge played a pivotal role in establishing the Quiksilver, Roxy and DC brands in Europe. His additional executive and board level experience includes: Executive Director of Quiksilver Inc (NYSE – ZQK), Executive Chairman of Quiksilver Asia-Pacific as well as Deputy Chairman of Surfing New South Wales. In these roles, Mr Hodge implemented strong corporate governance and risk management policies and successfully led several mergers and acquisitions transactions.

The Board considered whether Mr Hodge had any interest, position of relationship that may interfere with his independence as a Director, having regard to the relevant factors as set out in the ASX Corporate Governance Principles and Recommendations (4<sup>th</sup> edition). **The Board of the Company has determined that Mr Harry Hodge is an independent director.** 

**Board recommendation**: The Board of the Company believes that based on his extensive skills and experience listed above, Mr Harry Hodge will add significant value to the Board, and other than Mr Harry Hodge, the Directors unanimously recommend that shareholders vote in favour of the election of Mr Harry Hodge.

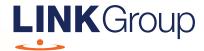

## Virtual Meeting Online Guide

## Before you begin

Ensure your browser is compatible. Check your current browser by going to the website: **whatismybrowser.com** 

Supported browsers are:

- Chrome Version 44 & 45 and after
- Firefox 40.0.2 and after
- Safari OS X v10.9 & OS X v10.10 and after
- Internet Explorer 11 and up
- Edge 92.0 and up

To attend and vote you must have your securityholder number and postcode.

Appointed Proxy: Your proxy number will be provided by Link before the meeting.

Please make sure you have this information before proceeding.

Corporate Markets

# Virtual Meeting Online Guide

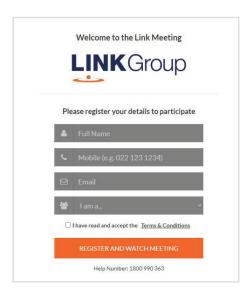

## Step 1

Open your web browser and go to https://meetings.linkgroup.com/GLBAGM23

## Step 2

Log in to the portal using your full name, mobile number, email address, and participant type

Please read and accept the terms and conditions before clicking on the blue 'Register and Watch Meeting' button.

- On the left a live webcast of the Meeting starts automatically once the meeting has commenced.
   If the webcast does not start automatically please press the play button and ensure the audio on your computer or device is turned on.
- On the right the presentation slides that will be addressed during the Meeting
- At the bottom buttons for 'Get a Voting Card', 'Ask a Question' and a list of company documents to download

**Note:** If you close your browser, your session will expire and you will need to re-register. If using the same email address, you can request a link to be emailed to you to log back in.

## 1. Get a Voting Card

To register to vote – click on the 'Get a Voting Card' button.

This will bring up a box which looks like this.

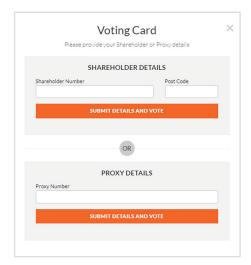

If you are an individual or joint securityholder you will need to register and provide validation by entering your securityholder number and postcode.

If you are an appointed Proxy, please enter the Proxy Number issued by Link in the PROXY DETAILS section. Then click the **'SUBMIT DETAILS AND VOTE'** button.

Once you have registered, your voting card will appear with all of the resolutions to be voted on by securityholders at the Meeting (as set out in the Notice of Meeting). You may need to use the scroll bar on the right hand side of the voting card to view all resolutions.

Securityholders and proxies can either submit a Full Vote or Partial Vote.

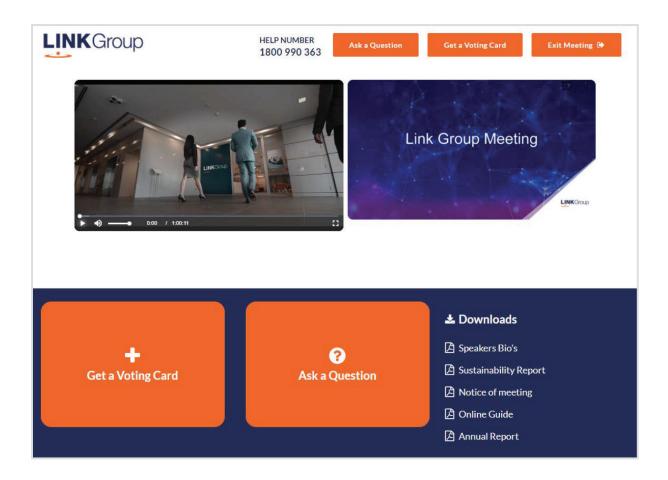

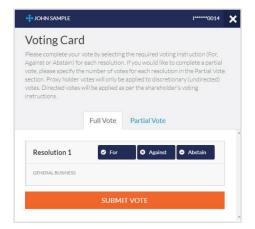

#### **Full Votes**

To submit a full vote on a resolution ensure you are in the **'Full Vote'** tab. Place your vote by clicking on the **'For'**, **'Against'**, or **'Abstain'** voting buttons.

#### **Partial Votes**

To submit a partial vote on a resolution ensure you are in the 'Partial Vote' tab. You can enter the number of votes (for any or all) resolution/s. The total amount of votes that you are entitled to vote for will be listed under each resolution. When you enter the number of votes it will automatically tally how many votes you have left.

**Note:** If you are submitting a partial vote and do not use all of your entitled votes, the un-voted portion will be submitted as No Instruction and therefore will not be counted.

Once you have finished voting on the resolutions scroll down to the bottom of the box and click on the **'Submit Vote'** or **'Submit Partial Vote'** button.

**Note:** You can close your voting card without submitting your vote at any time while voting remains open. Any votes you have already made will be saved for the next time you open up the voting card. The voting card will appear on the bottom left corner of the webpage. The message **'Not yet submitted'** will appear at the bottom of the page.

You can edit your voting card at any point while voting is open by clicking on 'Edit Card'. This will reopen the voting card with any previous votes made.

At the conclusion of the Meeting a red bar with a countdown timer will appear at the top of the Webcast and Slide windows advising the remaining voting time. Please make any changes and submit your voting cards. Once voting has been closed all submitted voting cards cannot be changed.

# Virtual Meeting Online Guide continue

## 2. How to ask a question

**Note:** Only verified Securityholders, Proxyholders and Corporate Representatives are eligible to ask questions.

If you have yet to obtain a voting card, you will be prompted to enter your security holder number or proxy details before you can ask a question. To ask a question, click on the 'Ask a Question' button either at the top or bottom of the webpage.

### 2a. How to ask a written question

The 'Ask a Question' box will pop up and you have the option to type in a written question of ask an audio question over the phone line.

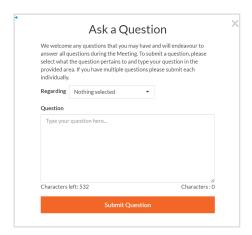

In the 'Regarding' section click on the drop down arrow and select the category/resolution for your question.

Click in the 'Question' section and type your question and click on 'Submit'.

A 'View Questions' box will appear where you can view your questions at any point. Only you can see the questions you have asked.

If your question has been answered and you would like to exercise your right of reply, you can submit another question.

Note that not all questions are guaranteed to be answered during the Meeting, but we will do our best to address your concerns.

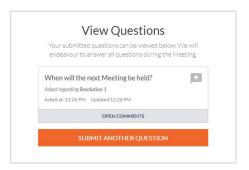

### 2b. How to ask an audio question

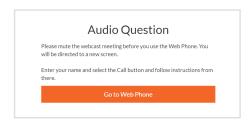

### Step 1

Click on 'Go to Web Phone'

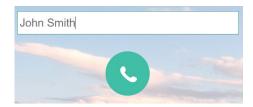

#### Step 2

Type in your name and hit the green call button. You will then be in the meeting and able to listen to proceedings.

#### Step 3

A box will pop up with a microphone test. Select **'Start Call'** 

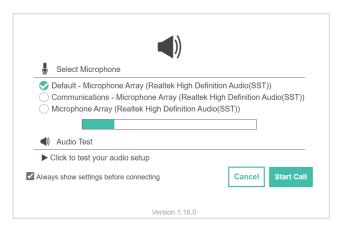

#### Step 4

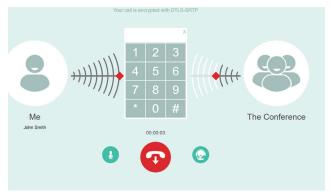

You are now in the meeting (on mute) and will be able to listen to proceedings.

When the Chairman calls for questions or comments on each item of business, press \*1 on the keypad on your screen for the item of business that your questions or comments relates to. if at any time you no longer wish to ask a question or make a comment, you can lower your hand by pressing \*2 on the keypad.

#### Step 5

When it is time to ask your question or make your comment, the moderator will introduce you to the meeting. Your line will be unmuted and you will be prompted to speak. If you have also joined the Meeting online, please mute your laptop, desktop, tablet or mobile device before you speak to avoid technical difficulties for you and other shareholders.

#### Step 6

Your line will be muted once your question or comment has been asked / responded to

#### Step 7

You can hang up and resume watching the meeting via the online platform. If you would like to ask a question on another item of business, you can repeat the process above.

Please ensure you have muted the webcast audio.

#### 3. Downloads

View relevant documentation in the Downloads section.

## 4. Voting closing

Voting will end 5 minutes after the close of the Meeting.

At the conclusion of the Meeting a red bar with a countdown timer will appear at the top of the Webcast and Slide screens advising the remaining voting time. If you have not submitted your vote, you should do so now.

#### Contact us

#### Australia

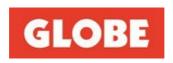

18 September 2023

Dear Shareholder,

#### Subject: Globe International Limited ("Globe") – 2023 Annual General Meeting ("AGM")

I invite you to attend Globe's AGM to be held on Thursday, 19th October 2023 at 1.00 pm (AEDT) by logging online through the internet on <a href="mailto:meetings.linkgroup.com/glbagm23">meetings.linkgroup.com/glbagm23</a>. Registration commences at 12.30 pm (AEDT).

The AGM will be held as an audio-only virtual meeting. The virtual meeting will provide all shareholders the ability to join the meeting regardless of location, and fully participate in the meeting.

Physical copies of Globe's Notice of General Meeting and attachments including the proxy form will not be dispatched to Shareholders who have not elected to receive it and will only be made available online at <a href="https://globecorporate.com/agm/">https://globecorporate.com/agm/</a> with all other information and instructions necessary for Shareholders to join the meeting. Shareholders are encouraged to vote prior to the meeting by following the instructions on the enclosed proxy form.

Importantly, Shareholders are requested to have their Shareholder number and the postcode or country details where relevant for their shareholding handy, as without these details they will be unable to vote or ask questions via the online platform.

On behalf of my fellow Directors and Globe's management, I thank you for your loyalty as a shareholder and look forward to your participation at the AGM.

Yours sincerely,

Hay todge

Harry Hodge Chairman

Enclosure: 2023 AGM proxy form

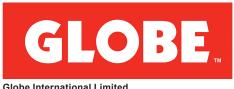

Globe International Limited ABN 65 007 066 033

#### **LODGE YOUR VOTE**

ONLINE

https://investorcentre.linkgroup.com

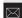

**BY MAIL** 

Globe International Limited C/- Link Market Services Limited Locked Bag A14 Sydney South NSW 1235 Australia

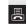

BY FAX

+61 2 9287 0309

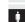

**BY HAND** 

Link Market Services Limited Level 12, 680 George Street, Sydney NSW 2000

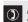

**ALL ENQUIRIES TO** 

Telephone: 1300 554 474

Overseas: +61 1300 554 474

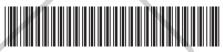

X9999999999

## **PROXY FORM**

I/We being a member(s) of Globe International Limited (the Company) and entitled to attend and vote hereby appoint:

#### APPOINT A PROXY

the Chairman of the Meeting (mark box)

**OR** if you are **NOT** appointing the Chairman of the Meeting as your proxy, please write the name and email of the person or body corporate you are appointing as your proxy. An email will be sent to your appointed proxy with details on how to access the virtual meeting.

Name

Email

TEP

or failing the person or body corporate named, or if no person or body corporate is named, the Chairman of the Meeting, as my/our proxy to act on my/our behalf (including to vote in accordance with the following directions or, if no directions have been given and to the extent permitted by the law, as the proxy sees fit) at the Annual General Meeting of the Company to be held at 1:00pm (AEDT) on Thursday, 19 October 2023 (the Meeting) and at any postponement or adjournment of the Meeting.

The Meeting will be conducted as a virtual meeting and you can participate by logging in online at https://meetings.linkgroup.com/GLBAGM23 (refer to details in the Virtual Meeting Online Guide).

Important for Resolution 1: If the Chairman of the Meeting is your proxy, either by appointment or by default, and you have not indicated your voting intention below, you expressly authorise the Chairman of the Meeting to exercise the proxy in respect of Resolution 1, even though the Resolution is connected directly or indirectly with the remuneration of a member of the Company's Key Management Personnel (KMP).

The Chairman of the Meeting intends to vote undirected proxies in favour of each item of business.

#### **VOTING DIRECTIONS**

Proxies will only be valid and accepted by the Company if they are signed and received no later than 48 hours before the Meeting. Please read the voting instructions overleaf before marking any boxes with an  $\boxtimes$ 

#### Resolutions

For Against Abstain\*

- 1 To adopt the Remuneration Report
- 2 To elect Mr Harry Hodge as a Director of the Company

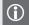

If you mark the Abstain box for a particular Item, you are directing your proxy not to vote on your behalf or on a poll and your votes will not be counted in computing the required majority on a poll.

#### SIGNATURE OF SHAREHOLDERS – THIS MUST BE COMPLETED

Shareholder 1 (Individual) Joint Shareholder 2 (Individual) Joint Shareholder 3 (Individual)

Sole Director and Sole Company Secretary Director/Company Secretary (Delete one) Director

This form should be signed by the shareholder. If a joint holding, either shareholder may sign. If signed by the shareholder's attorney, the power of attorney must have been previously noted by the registry or a certified copy attached to this form. If executed by a company, the form must be executed in accordance with the company's constitution and the *Corporations Act 2001* (Cth).

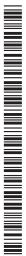

#### **HOW TO COMPLETE THIS SHAREHOLDER PROXY FORM**

#### YOUR NAME AND ADDRESS

This is your name and address as it appears on the Company's share register. If this information is incorrect, please make the correction on the form. Shareholders sponsored by a broker should advise their broker of any changes. Please note: you cannot change ownership of your shares using this form.

#### APPOINTMENT OF PROXY

If you wish to appoint the Chairman of the Meeting as your proxy, mark the box in Step 1. If you wish to appoint someone other than the Chairman of the Meeting as your proxy, please write the name of that individual or body corporate in Step 1. A proxy need not be a shareholder of the Company.

#### **DEFAULT TO CHAIRMAN OF THE MEETING**

Any directed proxies that are not voted on a poll at the Meeting will default to the Chairman of the Meeting, who is required to vote those proxies as directed. Any undirected proxies that default to the Chairman of the Meeting will be voted according to the instructions set out in this Proxy Form, including where the Resolutions are connected directly or indirectly with the remuneration of KMP.

#### **VOTES ON ITEMS OF BUSINESS - PROXY APPOINTMENT**

You may direct your proxy how to vote by placing a mark in one of the boxes opposite each item of business. All your shares will be voted in accordance with such a direction unless you indicate only a portion of voting rights are to be voted on any item by inserting the percentage or number of shares you wish to vote in the appropriate box or boxes. If you do not mark any of the boxes on the items of business, your proxy may vote as he or she chooses. If you mark more than one box on an item your vote on that item will be invalid.

#### APPOINTMENT OF A SECOND PROXY

You are entitled to appoint up to two persons as proxies to attend the Meeting and vote on a poll. If you wish to appoint a second proxy, an additional Proxy Form may be obtained by telephoning the Company's share registry or you may copy this form and return them both together.

To appoint a second proxy you must:

- (a) on each of the first Proxy Form and the second Proxy Form state the percentage of your voting rights or number of shares applicable to that form. If the appointments do not specify the percentage or number of votes that each proxy may exercise, each proxy may exercise half your votes. Fractions of votes will be disregarded; and
- (b) return both forms together.

#### SIGNING INSTRUCTIONS

You must sign this form as follows in the spaces provided:

Individual: where the holding is in one name, the holder must sign.

**Joint Holding:** where the holding is in more than one name, either shareholder may sign.

**Power of Attorney:** to sign under Power of Attorney, you must lodge the Power of Attorney with the registry. If you have not previously lodged this document for notation, please attach a certified photocopy of the Power of Attorney to this form when you return it.

**Companies:** where the company has a Sole Director who is also the Sole Company Secretary, this form must be signed by that person. If the company (pursuant to section 204A of the *Corporations Act 2001*) does not have a Company Secretary, a Sole Director can also sign alone. Otherwise this form must be signed by a Director jointly with either another Director or a Company Secretary. Please indicate the office held by signing in the appropriate place.

#### **CORPORATE REPRESENTATIVES**

If a representative of the corporation is to attend the Meeting virtually the appropriate "Certificate of Appointment of Corporate Representative" must be received at registrars@linkmarketservices.com.au prior to admission in accordance with the Notice of Annual General Meeting. A form of the certificate may be obtained from the Company's share registry or online at www.linkmarketservices.com.au.

#### **LODGEMENT OF A PROXY FORM**

This Proxy Form (and any Power of Attorney under which it is signed) must be received at an address given below by **1:00pm (AEDT) on Tuesday, 17 October 2023,** being not later than 48 hours before the commencement of the Meeting. Any Proxy Form received after that time will not be valid for the scheduled Meeting.

Proxy Forms may be lodged using the reply paid envelope or:

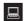

#### **ONLINE**

#### https://investorcentre.linkgroup.com

Login to the Link website using the holding details as shown on the Proxy Form. Select 'Voting' and follow the prompts to lodge your vote. To use the online lodgement facility, shareholders will need their "Holder Identifier" - Securityholder Reference Number (SRN) or Holder Identification Number (HIN).

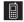

#### BY MOBILE DEVICE

Our voting website is designed specifically for voting online. You can now lodge your proxy by scanning the QR code adjacent or enter the voting link https://investorcentre.linkgroup.com into your mobile device. Log in using the Holder Identifier and postcode for your shareholding.

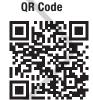

To scan the code you will need a QR code reader application which can be downloaded for free on your mobile device.

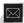

#### BY MAIL

Globe International Limited C/- Link Market Services Limited Locked Bag A14 Sydney South NSW 1235 Australia

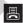

#### BY FAX

+61 2 9287 0309

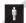

#### **BY HAND**

delivering it to Link Market Services Limited\* Level 12 680 George Street Sydney NSW 2000

<sup>\*</sup>During business hours Monday to Friday (9:00am - 5:00pm)